# **BÀI 1: THÔNG TIN TRÊN INTERNET CHỦ ĐỀ C: TỔ CHỨC LƯU TRỮ, TÌM KIẾM VÀ TRAO ĐỔI THÔNG TIN MÔN: TIN HỌC – CÁNH DIỀU - LỚP 6 BIÊN SOẠN: BAN CHUYÊN MÔN LOIGIAIHAY.COM**

## **Hoạt động 1 trang 32 SGK Tin học lớp 6 - Cánh Diều**

Truy cập trang web ở *Hình 1*, quan sát và di chuyển thanh trượt phải, em tìm được thông tin ở những dạng nào sau đây: chữ, hình ảnh, âm thanh?

Nháy chuột vào mục **HỌC TRÒ 360**, em thấy gì mới?

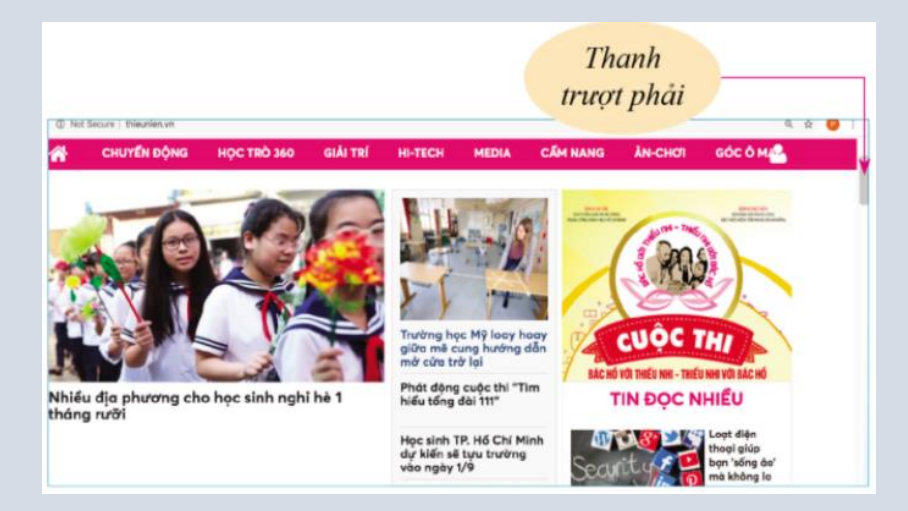

*Hình 1. Theo trang web báo Thiếu niên Tiền phong và Nhi đồng ngày 28/6/2020*

## **Phương pháp:**

- **Bước 1:** Điền cụm từ "báo Thiếu niên Tiền phong và Nhi đồng" tại thanh tìm kiếm của Google.

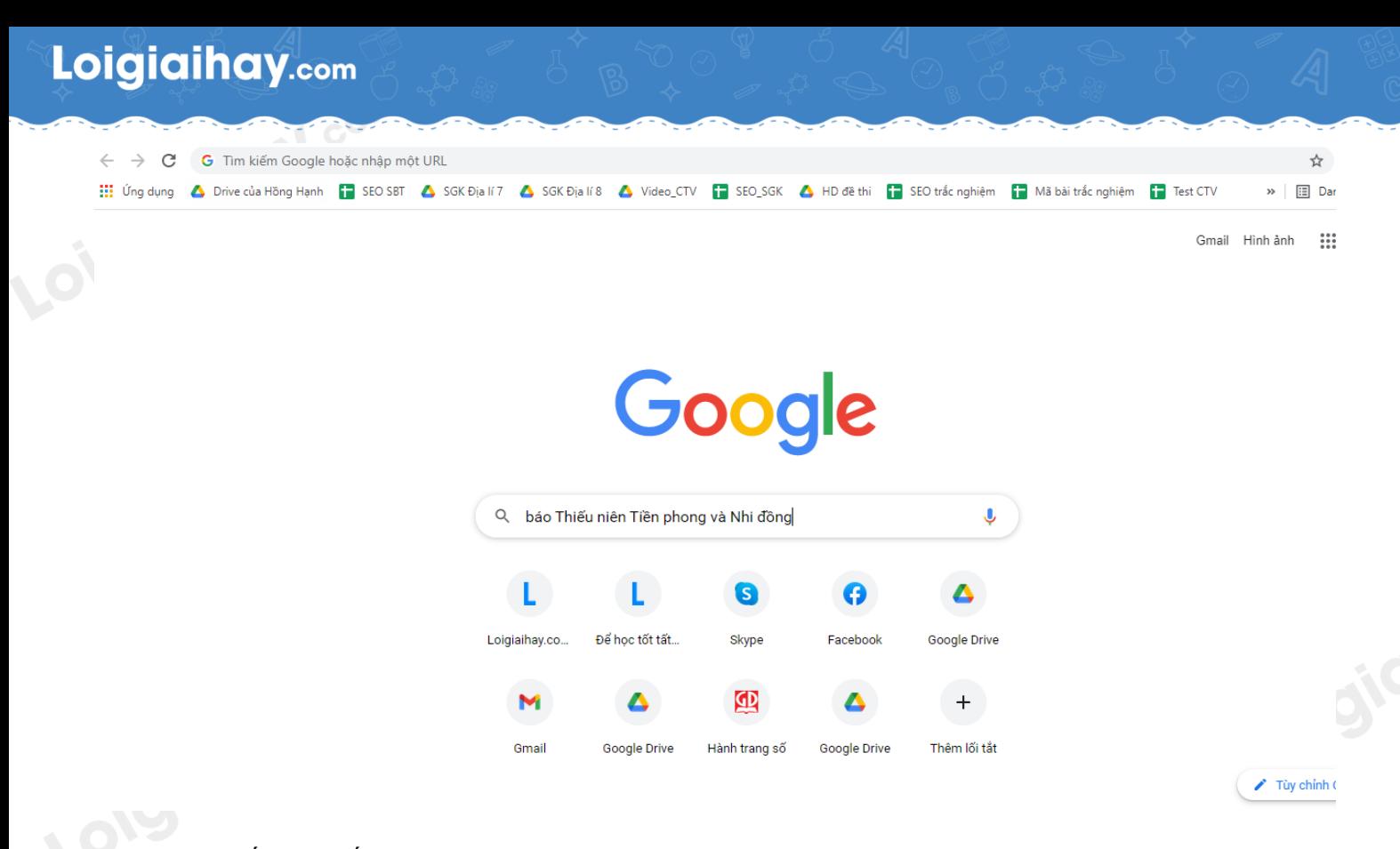

#### - **Bước 2:** Nhấn tìm kiếm và màn hình hiện ra như sau

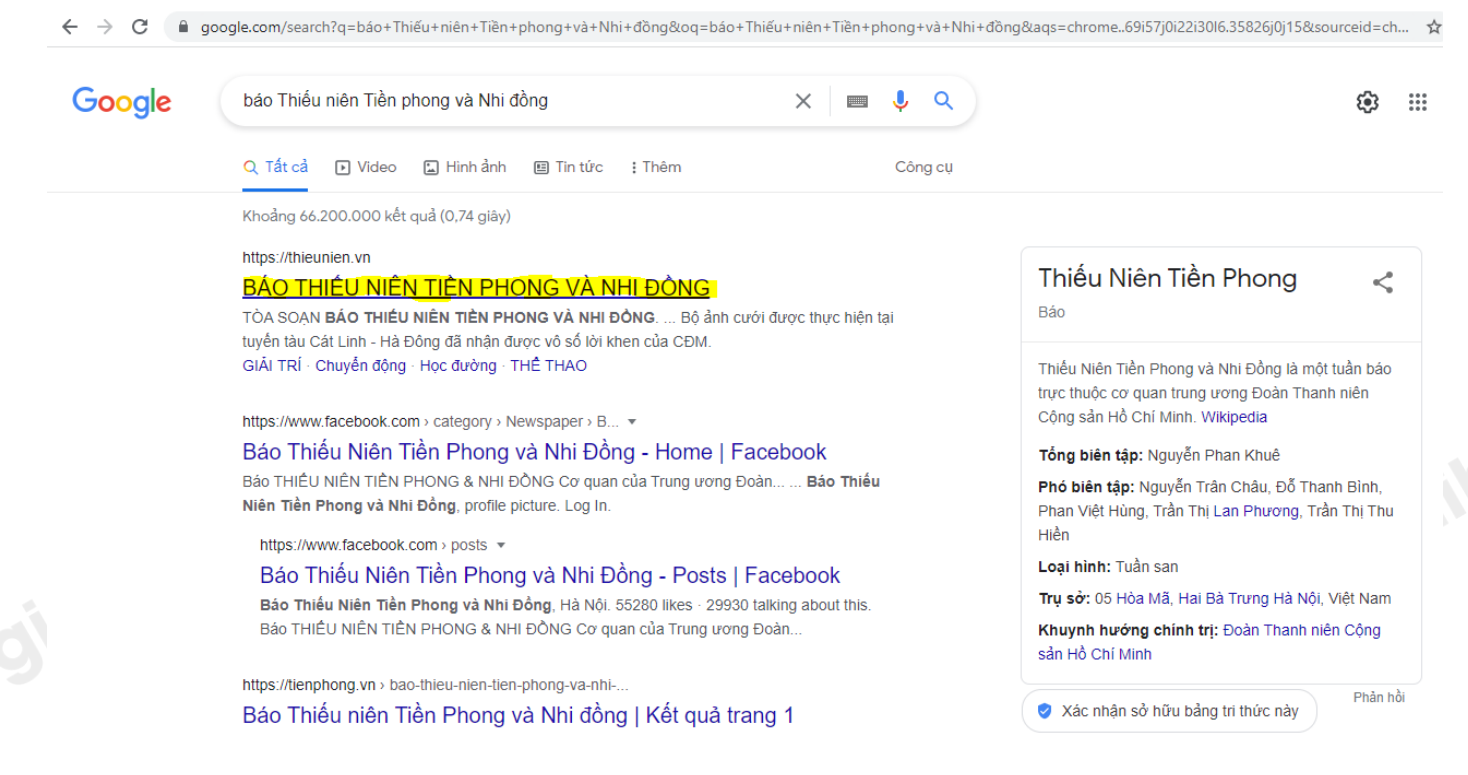

- **Bước 3:** Nháy chuột vào trang web "BÁO THIẾU NIÊN TIỀN PHONG VÀ NHI ĐỒNG". Trang web sẽ hiển thị<br>hiển thị hiển thị

# Loigiaihay.com

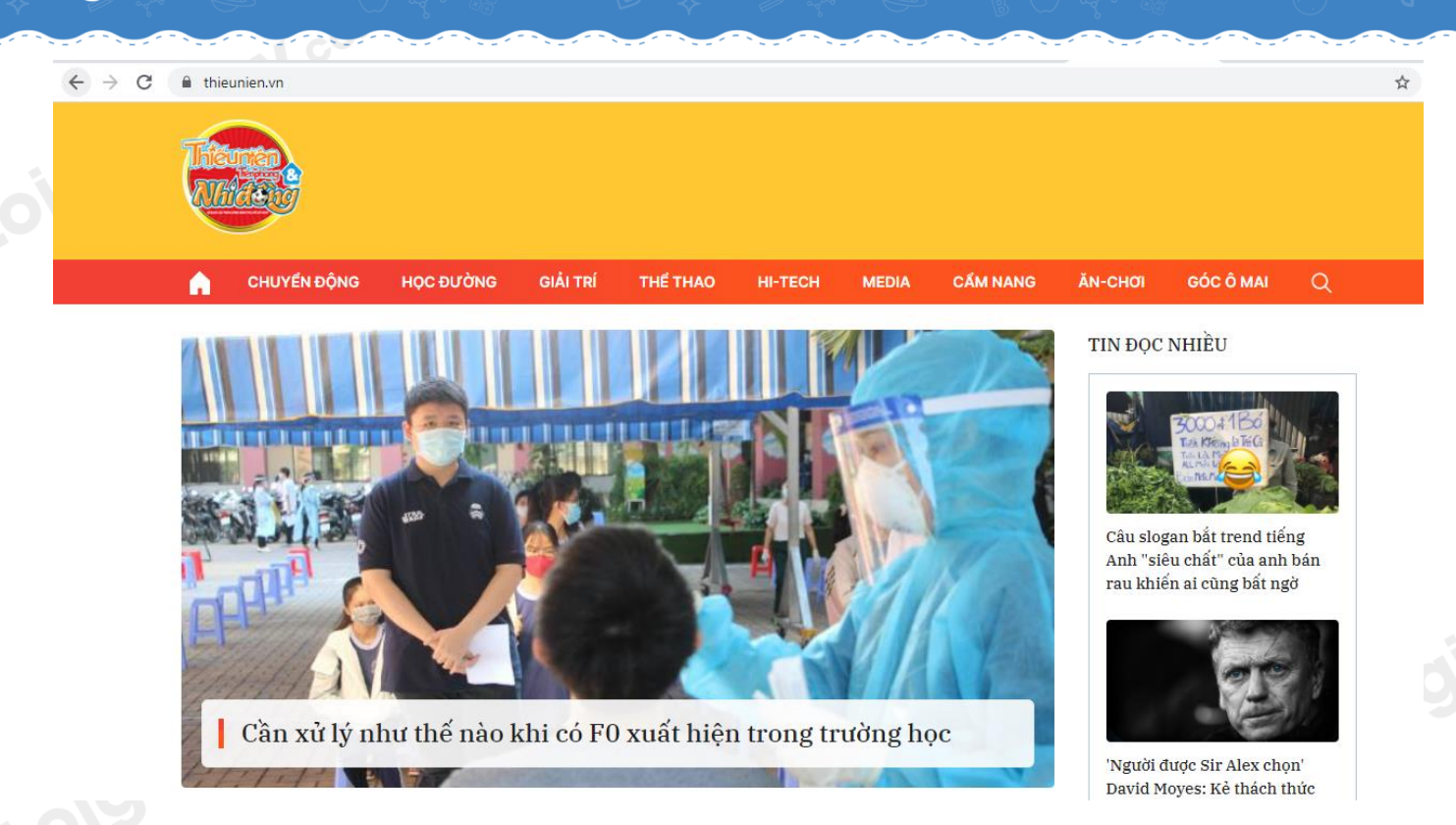

*Truy cập ngày 9/11/2021*

# **Cách giải:**

- Em tìm được thông tin ở dạng chữ và hình ảnh.<br>- Mục HỌC TRÒ 360 không còn hiển thị.
- Mục **HỌC TRÒ 360** không còn hiển thị.

# **Loigiaihay.com**